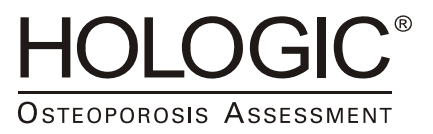

# **Hologic Physician's Viewer 7.0 DICOM Conformance Statement**

# **1. Conformance Statement Overview**

This document is the DICOM Conformance Statement for Hologic Physician's Viewer, version 7.0. It describes its DICOM capabilities and how it conforms to the DICOM 3.0 standard.

Table 1.1 provides an overview of the network services supported by Physician's Viewer.

| <b>NETWORK SERVICES</b>                      |                                 |                                     |  |  |  |  |
|----------------------------------------------|---------------------------------|-------------------------------------|--|--|--|--|
| <b>SOP Classes</b>                           | <b>User of Service</b><br>(SCU) | <b>Provider of Service</b><br>(SCP) |  |  |  |  |
| Transfer                                     |                                 |                                     |  |  |  |  |
| <b>Secondary Capture Image Storage</b>       | Yes                             | Yes                                 |  |  |  |  |
| <b>Grayscale Softcopy Presentation State</b> | Yes                             | N <sub>0</sub>                      |  |  |  |  |
| Storage                                      |                                 |                                     |  |  |  |  |
| Query/Retrieve                               |                                 |                                     |  |  |  |  |
| Study Root Information Model – FIND          | Yes                             | N <sub>o</sub>                      |  |  |  |  |
| Study Root Information Model - MOVE          | Yes                             | N <sub>o</sub>                      |  |  |  |  |

**Table 1.1.** 

# 2. Table of Contents

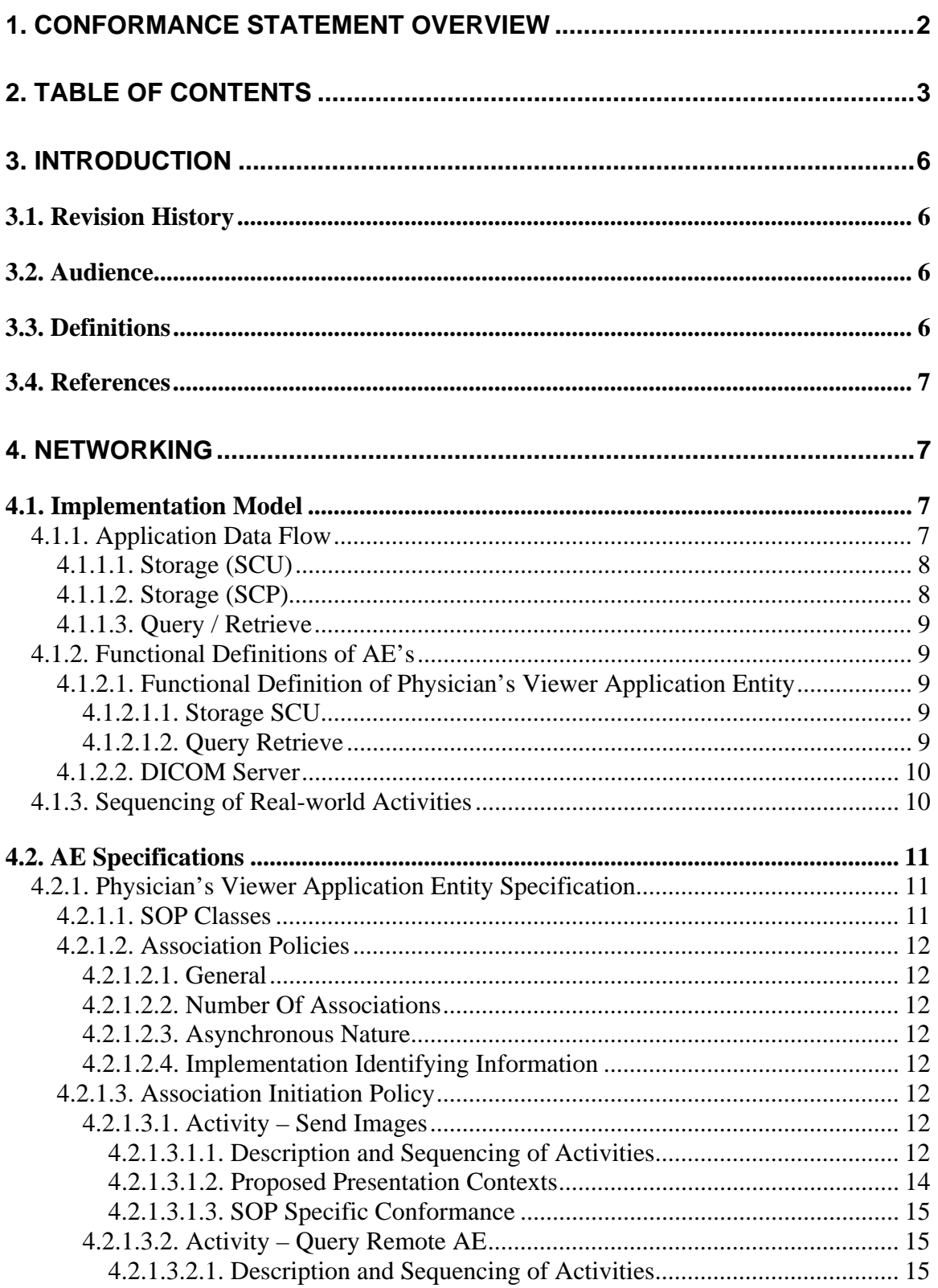

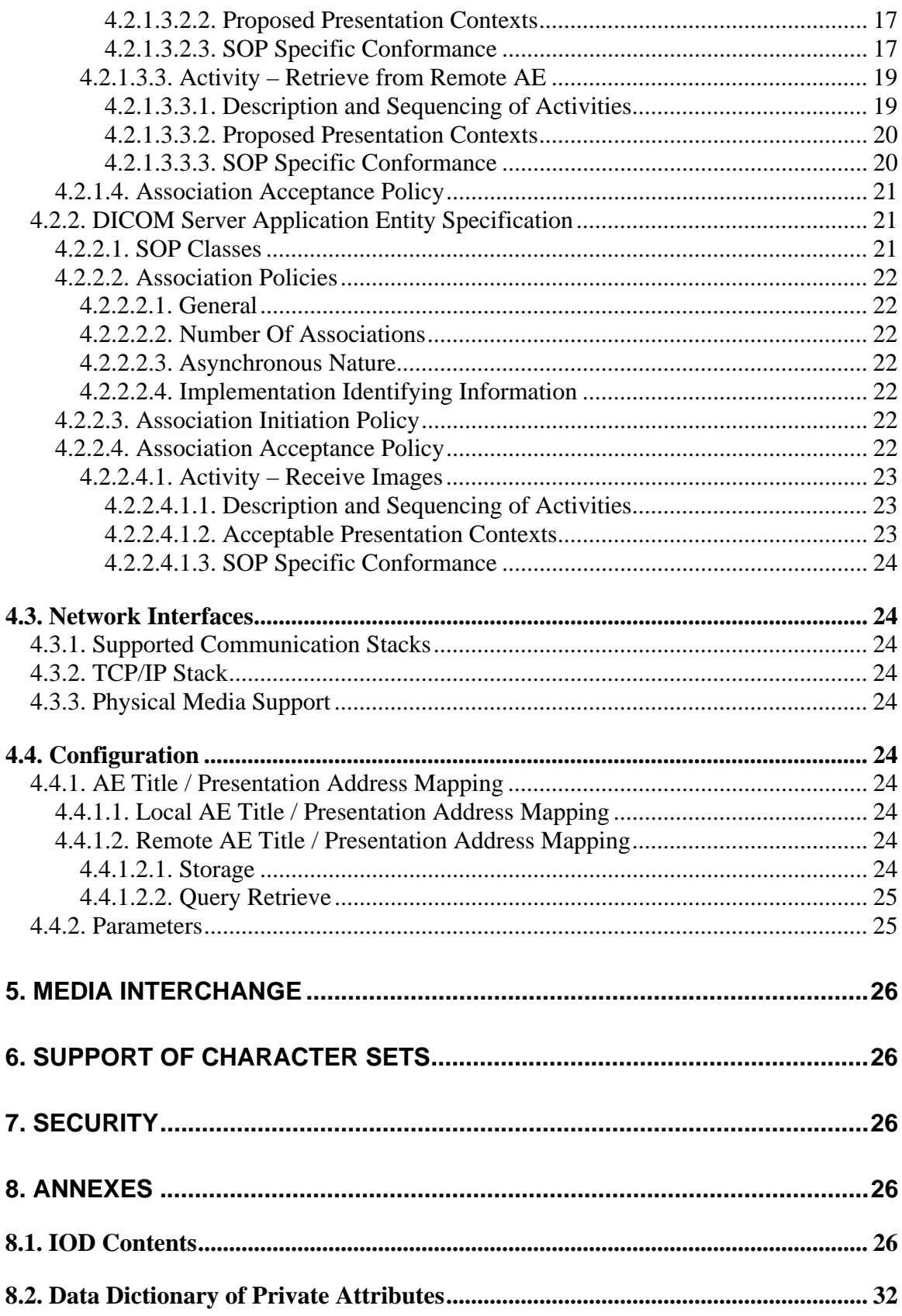

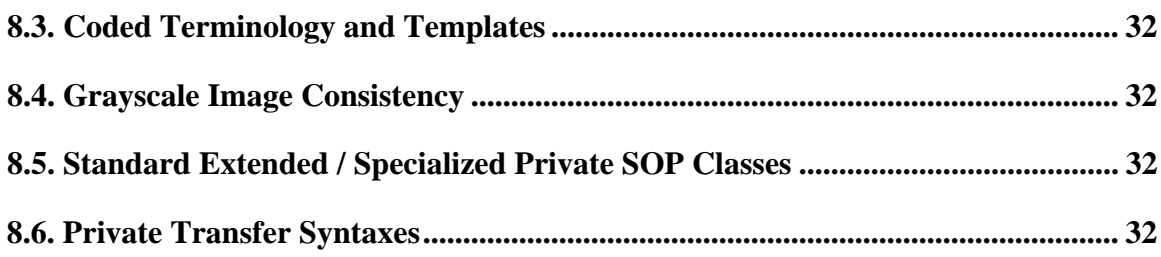

# **3. Introduction**

# **3.1. Revision History**

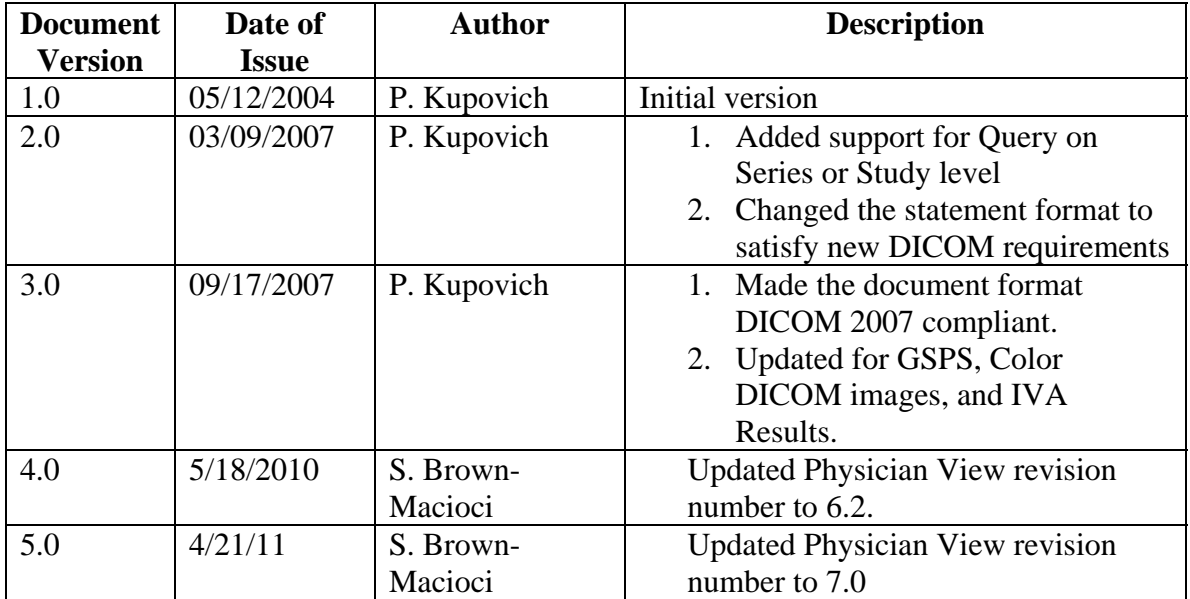

# **3.2. Audience**

This document is intended for hospital staff, health system integrators, software designers or implementers. It is assumed that the reader has a working understanding of DICOM.

# **3.3. Definitions**

This section provides the definitions of terms, acronyms, and abbreviations that are used throughout the document.

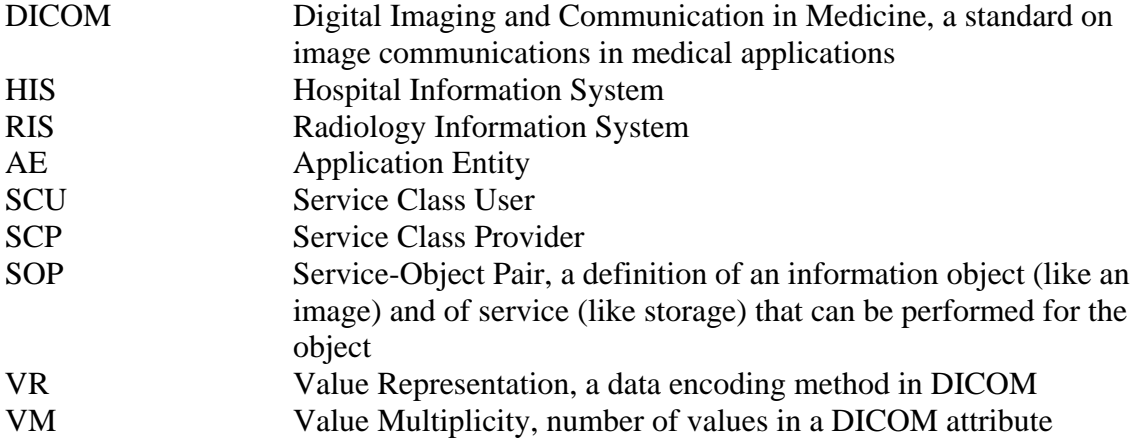

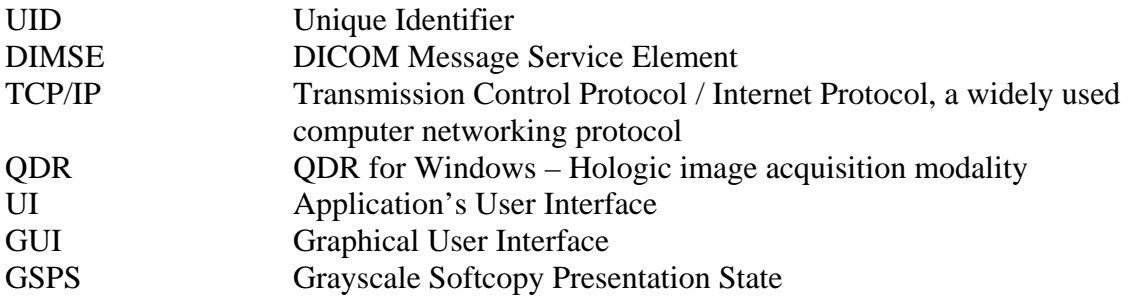

## **3.4. References**

1. American College of Radiology - National Electrical Manufacturers Association (ACR-NEMA) Digital Imaging and Communications in Medicine V3.0-2000.

# **4. Networking**

# **4.1. Implementation Model**

#### **4.1.1. Application Data Flow**

There are three Real-World Activities that occur in the Physician's Viewer: Storage (SCU and SCP) and Query/Retrieve. The Application Data Flow Diagram shown on Figure 1 represents all of the Application Entities present in the Physician's Viewer application, and graphically depicts the relationship of the AE's use of DICOM to Real-World Activities.

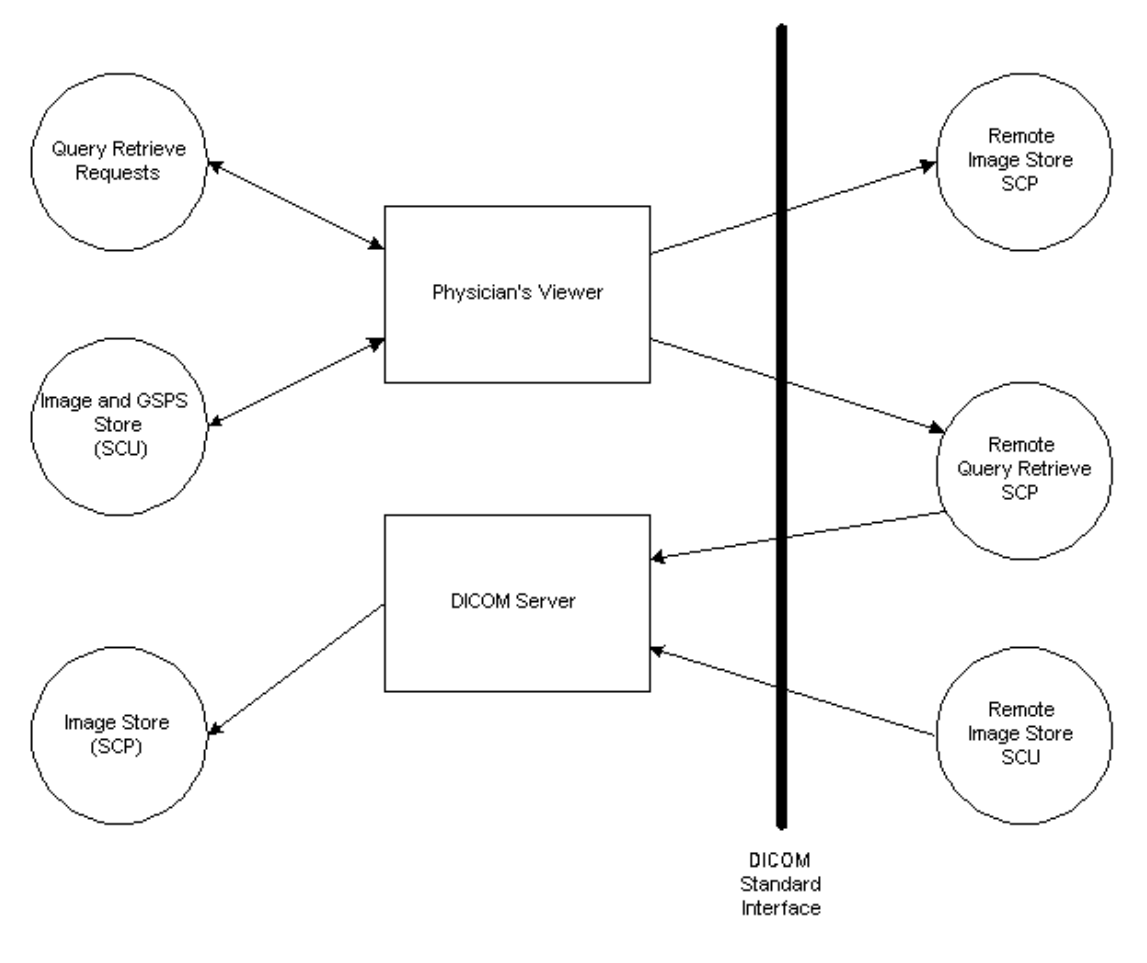

Figure 4.1-1. Application Data Flow Diagram

#### **4.1.1.1. Storage (SCU)**

- 1. Physician's Viewer application generates DICOM files and stores them locally.
- 2. Physician's Viewer application initiates an association with a remote Storage SCP.
- 3. Physician's Viewer application pushes files to the remote Storage SCP using C-STORE command, and then closes the association.

#### **4.1.1.2. Storage (SCP)**

- 1. DICOM Server application listens for incoming association requests, typically from APEX (QDR) or another Physician's Viewer applications.
- 2. Upon accepting the association, DICOM Server stores the received DICOM files locally.

#### **4.1.1.3. Query / Retrieve**

- 1. Physician's Viewer application initiates an association with a remote Query / Retrieve SCP.
- 2. Physician's Viewer application queries the remote Query / Retrieve SCP to obtain the information using C-FIND command, and then closes the association.
- 3. Physician's Viewer application initiates another association with remote Query / Retrieve SCP.
- 4. Physician's Viewer application requests the remote Query / Retrieve SCP to retrieve the images to the DICOM Server using C-MOVE command.
- 5. DICOM Server stores receives DICOM files locally.
- 6. Upon retrieving all the images, Physician's Viewer closes the association.

#### **4.1.2. Functional Definitions of AE's**

There are two software applications: Physician's Viewer and DICOM Server representing two Application Entities.

#### **4.1.2.1. Functional Definition of Physician's Viewer Application Entity**

#### **4.1.2.1.1. Storage SCU**

The user is presented with a UI to send either the entire study, or a subset of images from the study. If multiple send destinations are available, the user may pick one or more destinations from the list.

In addition to the image files, the Physician's Viewer AE may automatically generate GSPS files and IVA Results files for IVA scans, based on the configuration settings. The Physician's Viewer AE generates DICOM files, stores them locally, and puts corresponding entries in the queue. Immediately after this, it tries to send the files to specified Storage SCPs. In case of failure, it will retry sending files according to the configured queue settings. The user is provided with user interface to monitor status of each queue entry and manage the entries.

#### **4.1.2.1.2. Query Retrieve**

The user is presented with a UI to select one or more matching keys as search criteria to obtain the list of matching entries in the Image Archive. If multiple remote Query Retrieve SCPs are available, the user may pick a destination from the list. Only a single selection is allowed. The user may select a query level: available options are Study and Series.

In case of successful query, the Physician's Viewer AE displays a list of obtained entries. The user may select one or more entries from the list to retrieve images for.

The user may use the Query/Retrieve configuration screen to specify a destination for the retrieved images. Typically the destination is the DICOM Server, so the user may open the images with Physician's Viewer.

During the image transfer, Physician's Viewer displays the transfer status (i.e. how many images have already been transferred).

If either Query or Retrieve part of the transaction fails, no retry will be made.

#### **4.1.2.2. DICOM Server**

The DICOM Server application serves as an SCP for Storage. It receives and stores DICOM images for use by Physician's Viewer only. Typically, it receives the images from either QDR stations or Physician's Viewer stations. Upon receiving an image, it stores it locally, so the Physician's Viewer application can access the file.

#### **4.1.3. Sequencing of Real-world Activities**

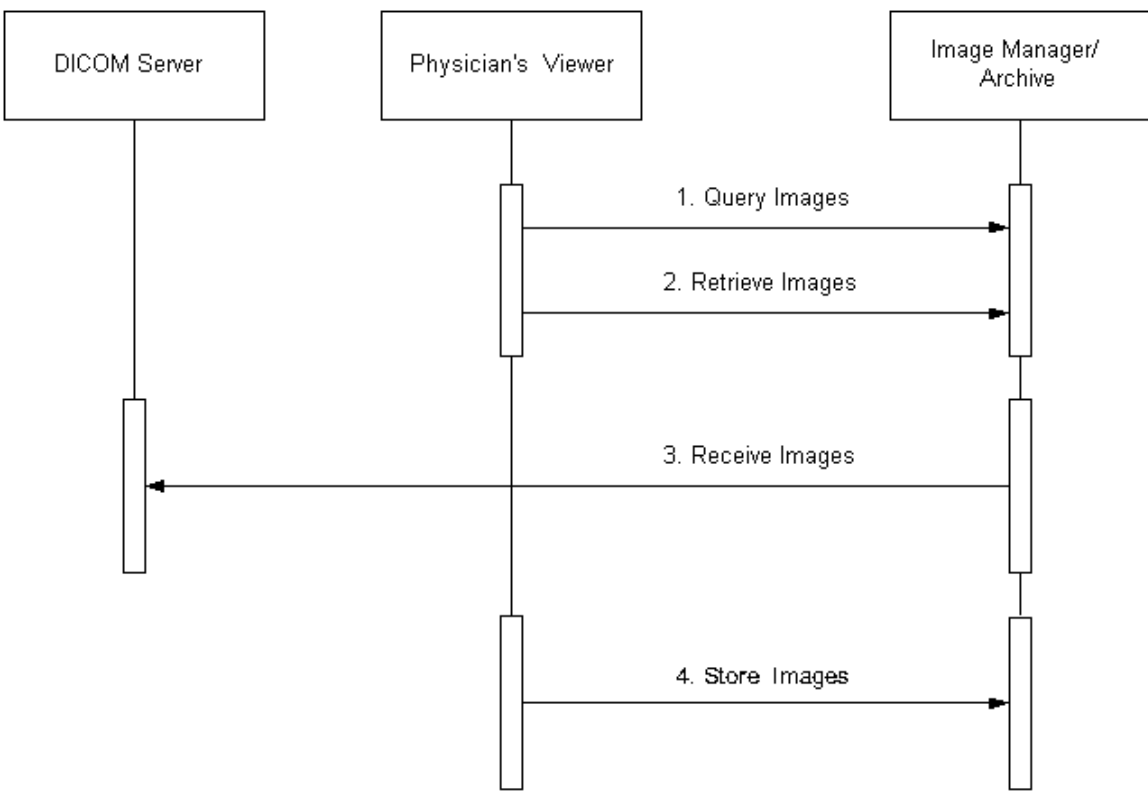

Figure 2. Sequencing of real-world activities

#### 1. **Query**

Physician's Viewer opens an association with the remote Query / Retrieve SCP. Upon accepting the association by the remote SCP, it sends a series of C-FIND requests according to the specified search criteria.

After receiving all the requested information, the Physician's Viewer closes the association.

#### 2. **Retrieve**

Physician's Viewer opens an association with the remote Query / Retrieve SCP. Upon accepting the association by the remote SCP, it sends a series of C-MOVE requests according to the user selection of images and the destination, to retrieve images to a specified destination, typically a DICOM Server.

Specified DICOM Server receives a series of C-STORE requests and stores the images locally as DICOM files.

After all requested images have been retrieved, Physician's Viewer closes the association.

#### 3. **Receive Images**

The DICOM Server listens for incoming associations. Upon receiving the C-STORE requests, it receives the images and sends back a C-STORE response.

#### 4. **Send Images**

The Physician's Viewer application tries to open an association with remote Storage SCP for each specified destination and send the files using a STORE request. Upon receipt of a C-STORE Response or in case of error, it closes the association.

## **4.2. AE Specifications**

#### **4.2.1. Physician's Viewer Application Entity Specification**

#### **4.2.1.1. SOP Classes**

Physician's Viewer application provides Standard Conformance to the following DICOM V3.0 SOP Classes as an SCU:

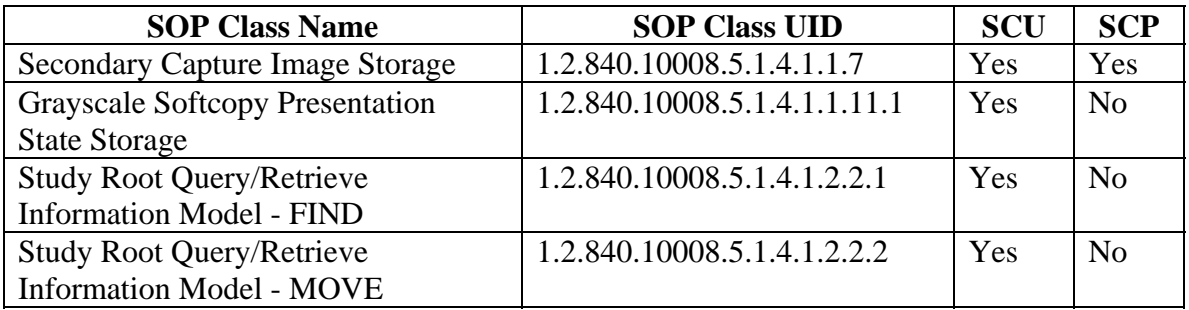

#### **4.2.1.2. Association Policies**

#### **4.2.1.2.1. General**

The DICOM standard application context name for DICOM 3.0 is always proposed:

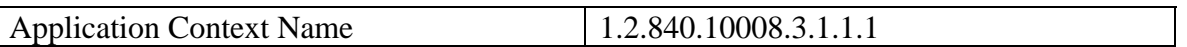

#### **4.2.1.2.2. Number Of Associations**

Physician's Viewer AE initiates only one association at a time. Physician's Viewer AE does not accept associations.

#### **4.2.1.2.3. Asynchronous Nature**

Physician's Viewer application does not support asynchronous communications.

#### **4.2.1.2.4. Implementation Identifying Information**

The Implementation Identifying Information for Physician's Viewer is:

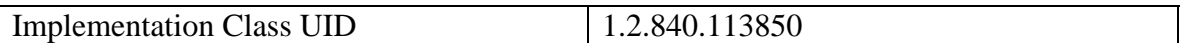

#### **4.2.1.3. Association Initiation Policy**

#### **4.2.1.3.1. Activity – Send Images**

#### **4.2.1.3.1.1. Description and Sequencing of Activities**

A user can select images and request them to be sent to multiple destinations. Based on the configuration settings, additional IVA Results file and GSPS file may be automatically generated for IVA scans. Each request is forwarded to the send queue and processed individually. If GSPS file is generated along with image file, both files are treated as one queue entry. If IVA Results file is generated, it is treated as a separate queue entry. If the same scan is requested to be sent to multiple destinations, there is a separate queue entry for each destination. Each request is processed immediately after forwarding to the send queue. Requests are processed in the same order as they where initially entered. For image/GSPS files pair, a GSPS file is attempted to be sent only after the image file was successfully sent.

The Physician's Viewer AE initiates an association with Storage SCP AE specified in the first queue entry, and sends files using C-STORE Request. For the subsequent queue entries, the Physician's Viewer AE issues C-STORE Requests over the same association

as long as each following queue entry specifies the same Storage SCP AE. If an entry specifies a different AE, Physician's Viewer closes the current association and opens a new one with specified new Storage SCP.

If an association cannot be established with the Storage SCP, or if the C-STORE Response from the Storage SCP contains a status other than Success or Warning, the related send queue entry is marked as pending. The Physician's Viewer AE will retry sending files for pending queue entries according to the configured settings. For image/GSPS file pair, if an image file was successfully sent, and sending the GSPS file failed, the Physician's Viewer AE will retry to send only the GSPS file.

After exercising maximum number of attempts to send files for a queue entry, the entry is marked as failed, and no further attempts will be performed.

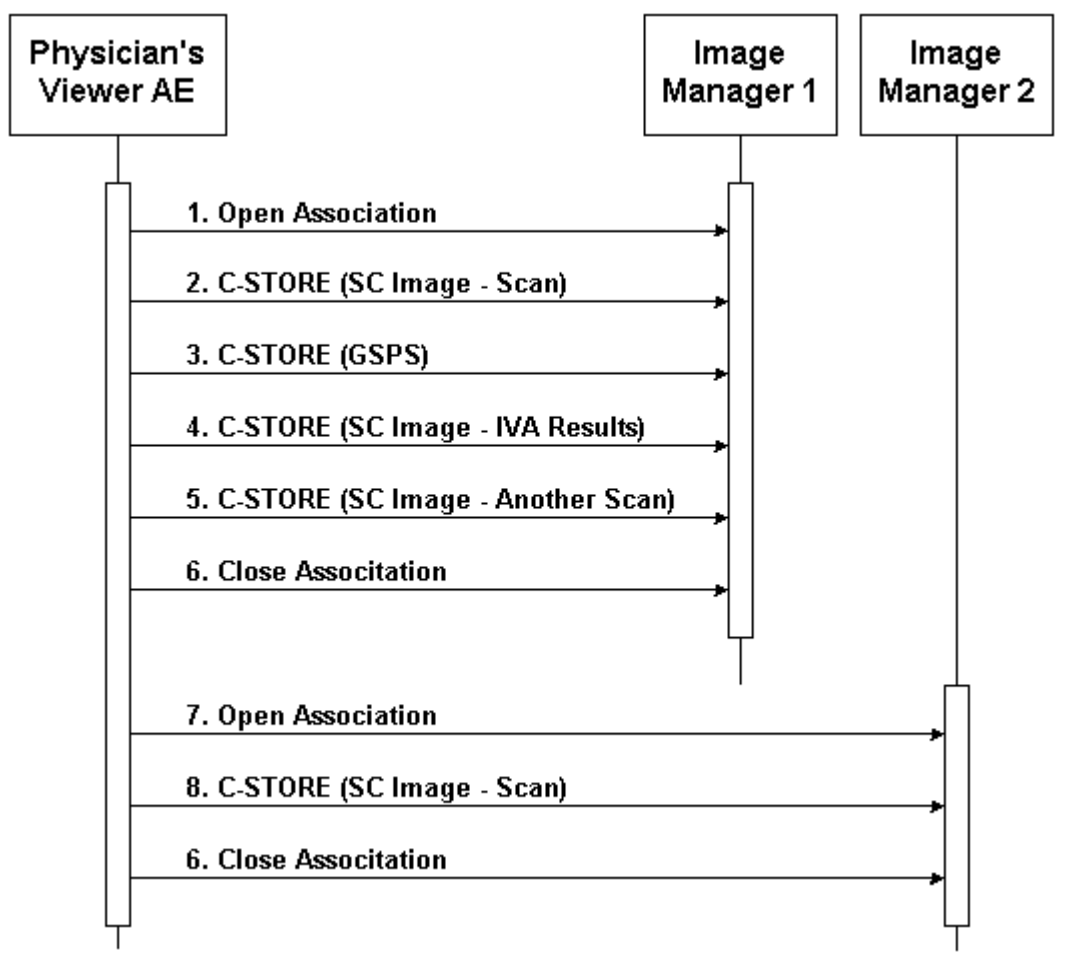

Figure 4.2-1. Sequencing of Activity – Send Images

A possible sequence of interactions between the Physician's Viewer AE and an Image Manager (e.g. a storage or archive device supporting the Storage SOP Classes as an SCP) is illustrated in Figure 4.2-1:

1. The Physician's Viewer AE opens an association with the Image Manager.

- 2. An SC image is transmitted to the Image Manager using a C-STORE request and the Image Manager replies with a C-STORE response (status success).
- 3. A GSPS instance is transmitted to the Image Manager using a C-STORE request and the Image Manager replies with a C-STORE response (status success).
- 4. An SC image for IVA Results is transmitted to the Image Manager using a C-STORE request and the Image Manager replies with a C-STORE response (status success).
- 5. Another SC image is transmitted to the Image Manager using a C-STORE request and the Image Manager replies with a C-STORE response (status success).
- 6. The Physician's Viewer AE closes the association with the Image Manager.
- 7. The Physician's Viewer AE opens an association with another Image Manager.
- 8. An SC image is transmitted to the Image Manager using a C-STORE request and the Image Manager replies with a C-STORE response (status success).
- 9. The Physician's Viewer AE closes the association with the Image Manager.

NOTE: Many other message sequences are possible depending on the number of scans to be stored, scan types, number of destinations, and configuration settings.

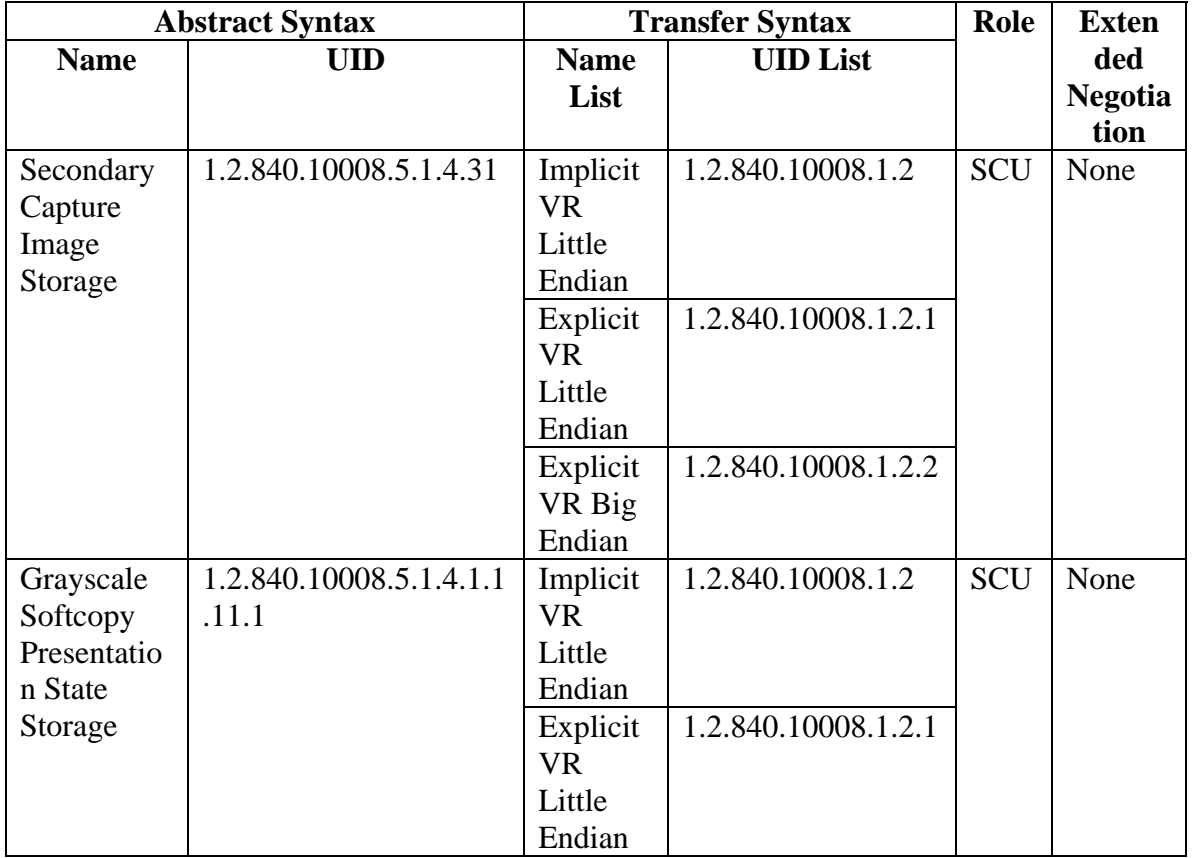

#### **4.2.1.3.1.2. Proposed Presentation Contexts**

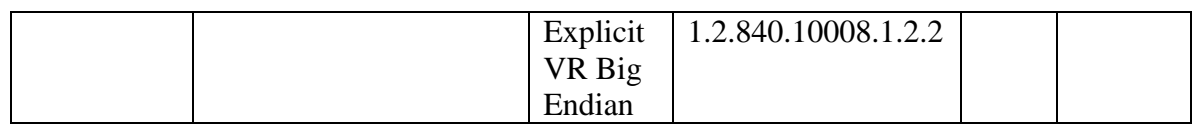

#### **4.2.1.3.1.3. SOP Specific Conformance**

The behavior of Physician's Viewer AE when encountering status codes in a C-STORE response is summarized in the table below:

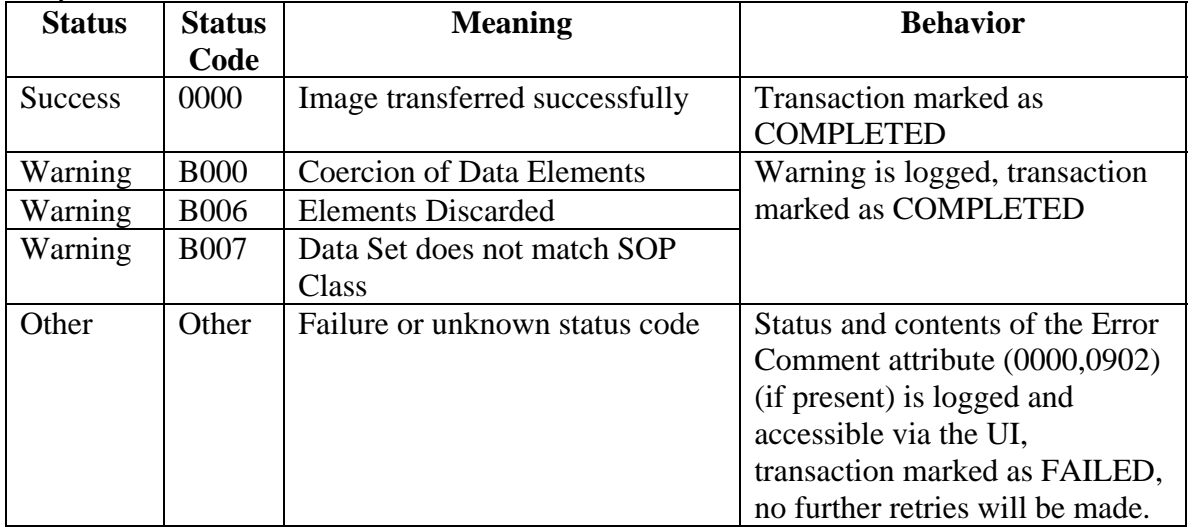

The behavior of Physician's Viewer AE during communication failure is summarized in the table below:

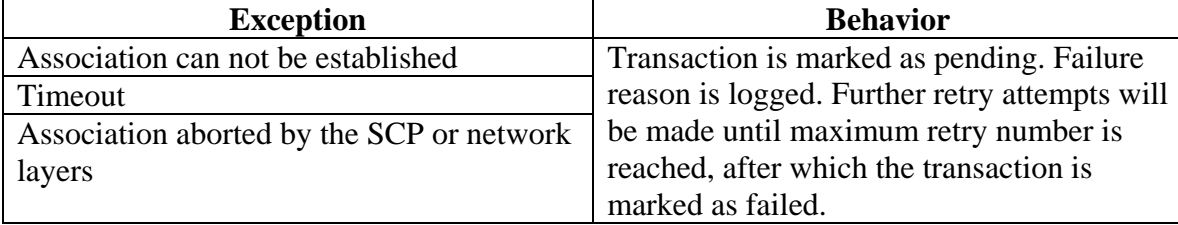

#### **4.2.1.3.2. Activity - Query Remote AE**

#### **4.2.1.3.2.1. Description and Sequencing of Activities**

The user initiates Query from the Query Retrieve screen. The user may select a single Remote AE from the list of configured multiple Query SCPs.

The Physician's Viewer AE initiates an association with the Query Retrieve SCP. Once the association has been established, the Physician's Viewer sends a C-FIND request according to the user-configured parameters and waits for transmission of conformant

Query service messages. The association is closed after retrieving the last message or in case of error. Received study information is displayed to the user.

Query is performed on Study or Series level, selectable by the user.

Only a single attempt is be made to query the remote AE. If the query fails, for whatever reason, no retry will be performed.

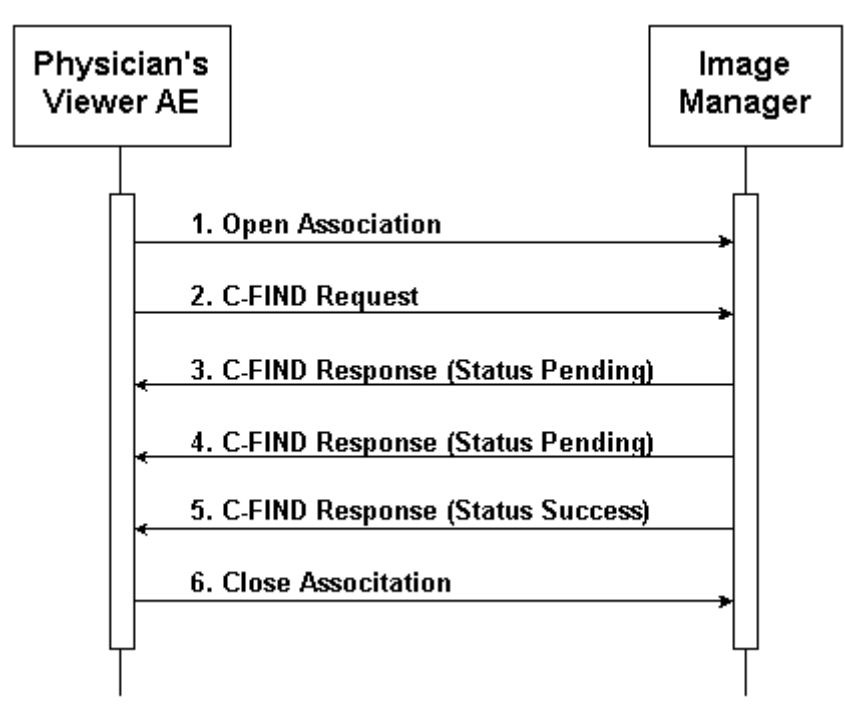

Figure 4.2-5. Sequencing of Activity – Query Remote AE

A possible sequence of interactions between the Physician's Viewer AE and an Image Manager (e.g. a storage or archive device supporting the Query Retrieve SOP Classes as an SCP) is illustrated in the Figure above:

- 1. The Physician's Viewer AE opens an association with the Image Manager.
- 2. The Physician's Viewer AE sends a C-FIND request to the Image Manager containing the Query attributes.
- 3. The Image Manager returns a C-FIND response containing the requested attributes of the first matching study.
- 4. The Image Manager returns another C-FIND response containing the requested attributes of the second matching study.
- 5. The Image Manager returns another C-FIND response with status Success, indicating that no further matching studies exist. This example assumes that only 2 studies match the Query criteria.
- 6. The Physician's Viewer AE closes the association with the Image Manager.

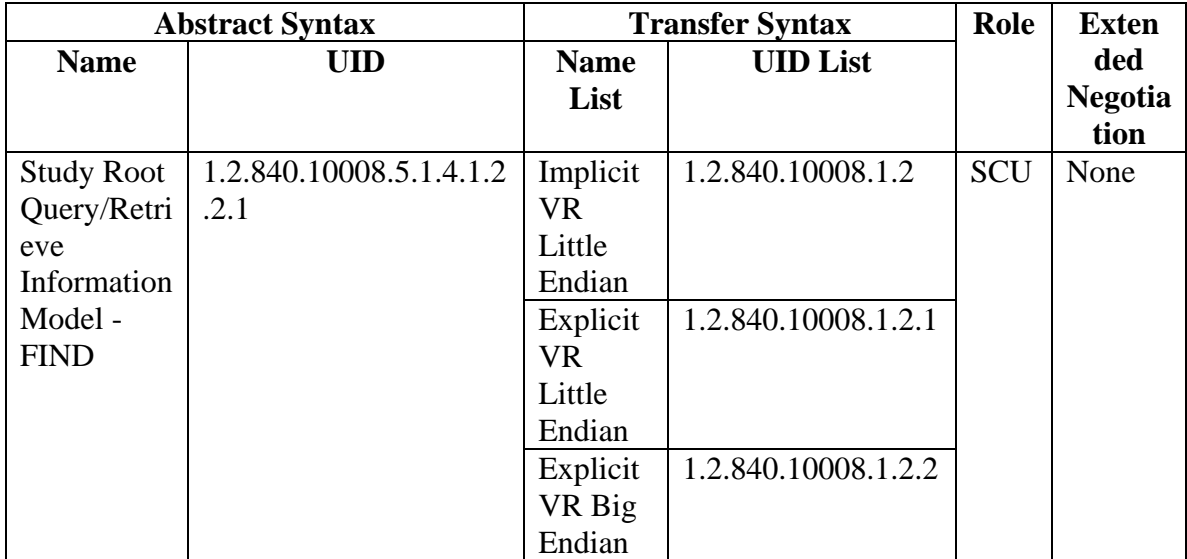

#### **4.2.1.3.2.2. Proposed Presentation Contexts**

#### **4.2.1.3.2.3. SOP Specific Conformance**

The following attributes may be entered by the user and used in Study Root Query request:

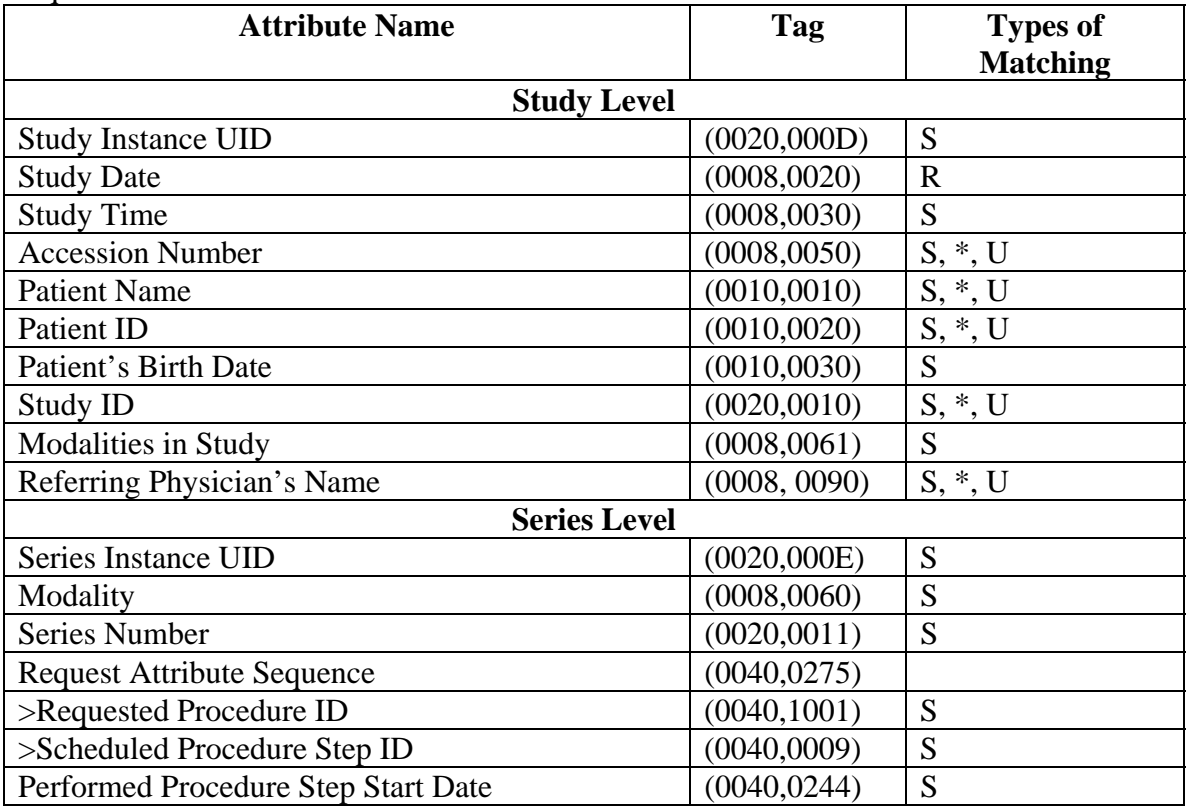

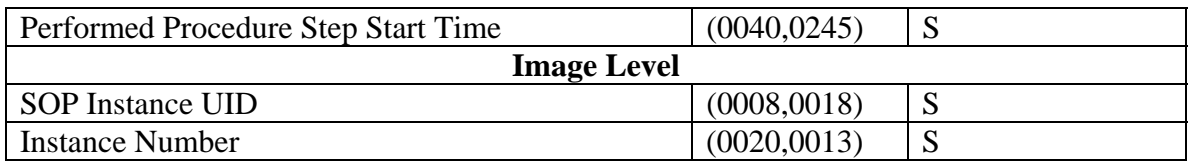

Types of Matching: An "S" indicates the identifier attribute uses Single Value Matching, an "R" indicates Range Matching, an "\*" indicates wildcard matching, and a 'U' indicates Universal Matching.

Series Level and Image Level attributes are not used if query is performed on Study Level.

The following table describes Physician's Viewer behavior depending on Status Codes of messages received from the SCP.

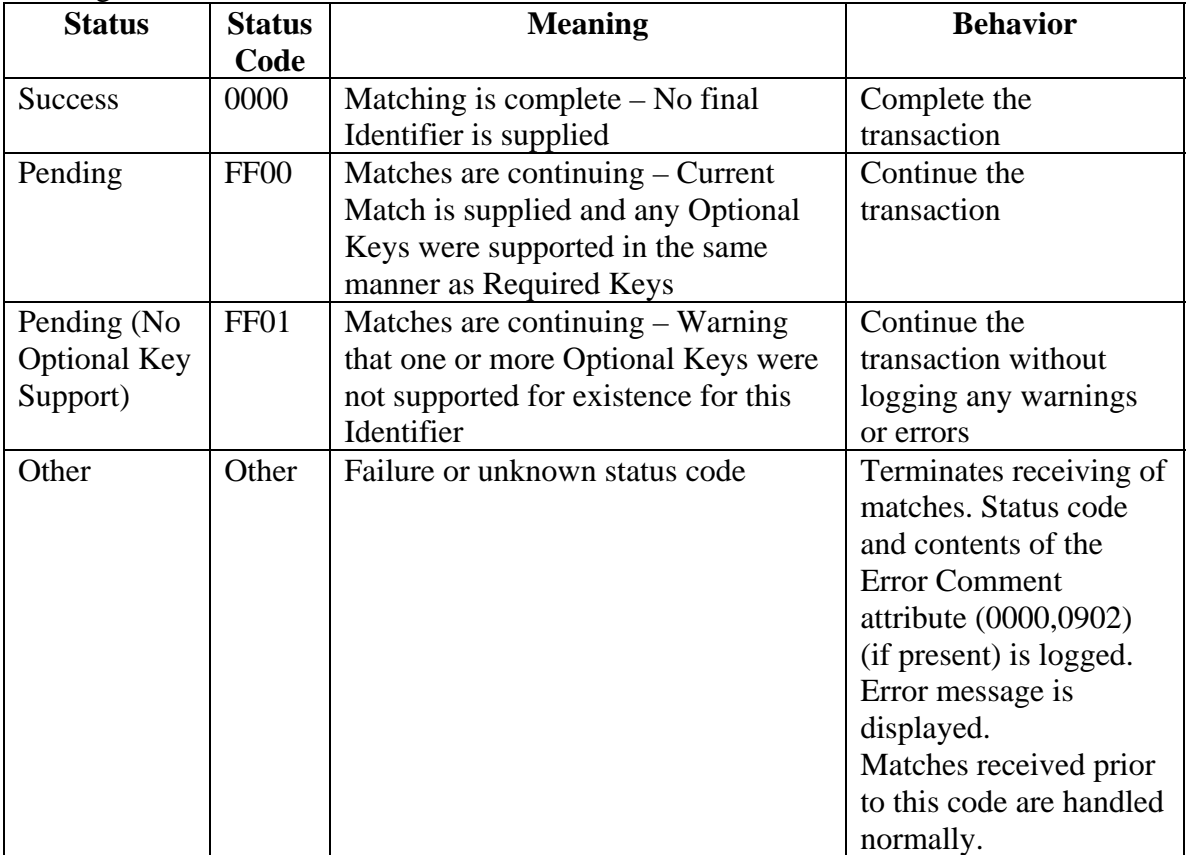

The behavior of Physician's Viewer AE during communication failure is summarized in the table below:

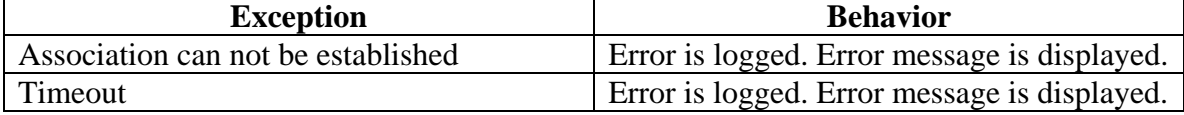

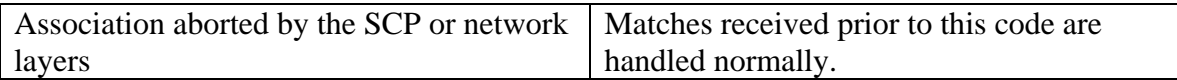

#### **4.2.1.3.3. Activity - Retrieve from Remote AE**

#### **4.2.1.3.3.1. Description and Sequencing of Activities**

The user makes a selection from the entries displayed on the Query Retrieve screen as result of last Query Request, and presses the Retrieve button. Retrieve Request is performed on the same level as the last Query (Study or Series).

The Physician's Viewer AE opens an association with the same Remote AE that was used for Query Request. A separate C-MOVE Request is issued for each study or series. Upon processing C-MOVE Requests for all selected items, the Physician's Viewer AE closes the association.

The Physician's Viewer displays number of retrieved studies or series on the Query Retrieve screen and is updates it each time when new study or series is retrieved.

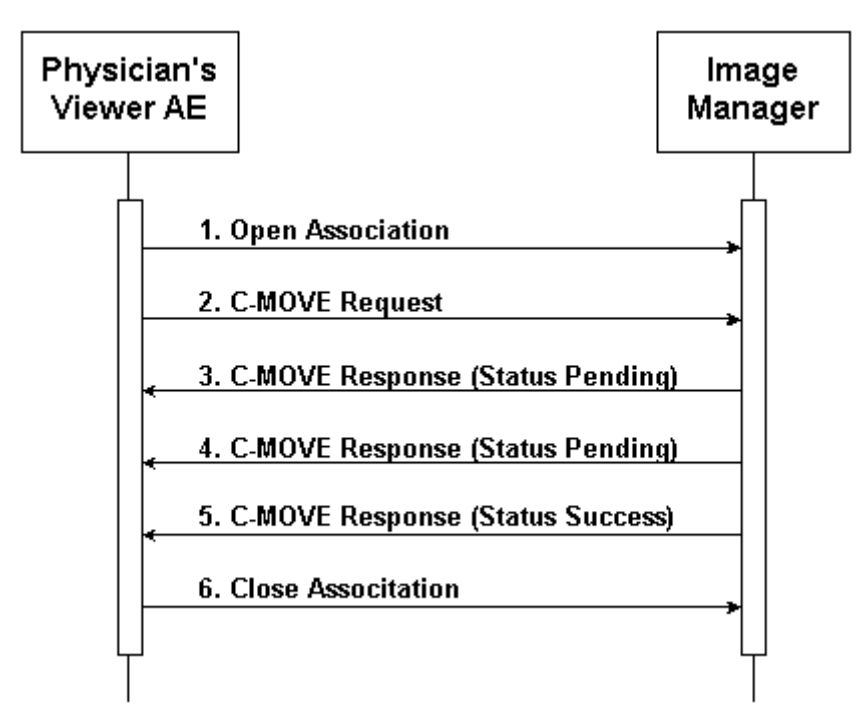

Figure 4.2-6. Sequencing of Activity – Retrieve from Remote AE

A possible sequence of interactions between the Physician's Viewer AE and an Image Manager (e.g. a storage or archive device supporting the Query Retrieve SOP Classes as an SCP) is illustrated in the Figure above:

1. The Physician's Viewer AE opens an association with the Image Manager.

- 2. The Physician's Viewer AE sends a C-MOVE request to the Image Manager containing the Request Identifier.
- 3. The Image Manager returns a C-MOVE response containing the status of moving images for a specified study or series.
- 4. The Image Manager returns another C-MOVE response containing the updated status of moving images for a specified study or series.
- 5. The Image Manager returns another C-MOVE response with status Success, indicating that moving is completed.
- 6. The Physician's Viewer AE closes the association with the Image Manager.

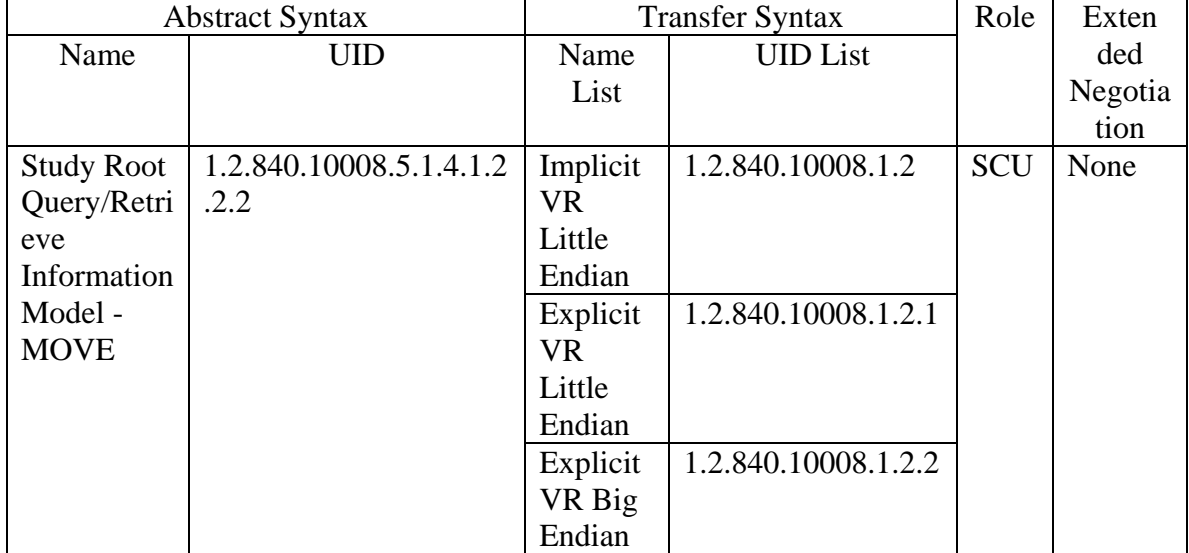

#### **4.2.1.3.3.2. Proposed Presentation Contexts**

#### **4.2.1.3.3.3. SOP Specific Conformance**

The table below describes Study Root Request Identifier:

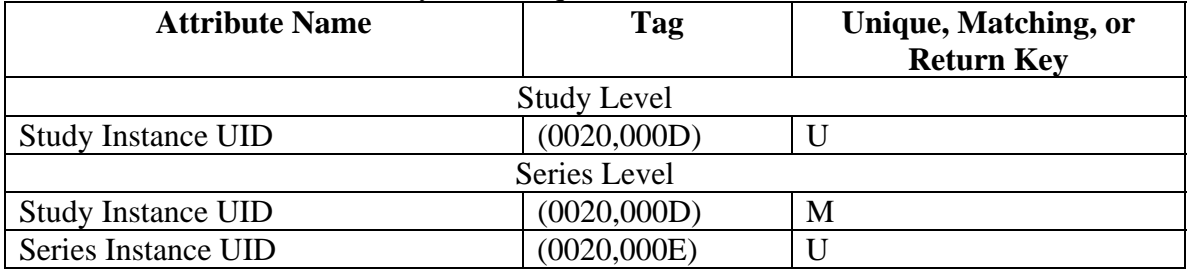

The following table describes Physician's Viewer behavior depending on Status Codes of messages received from the SCP.

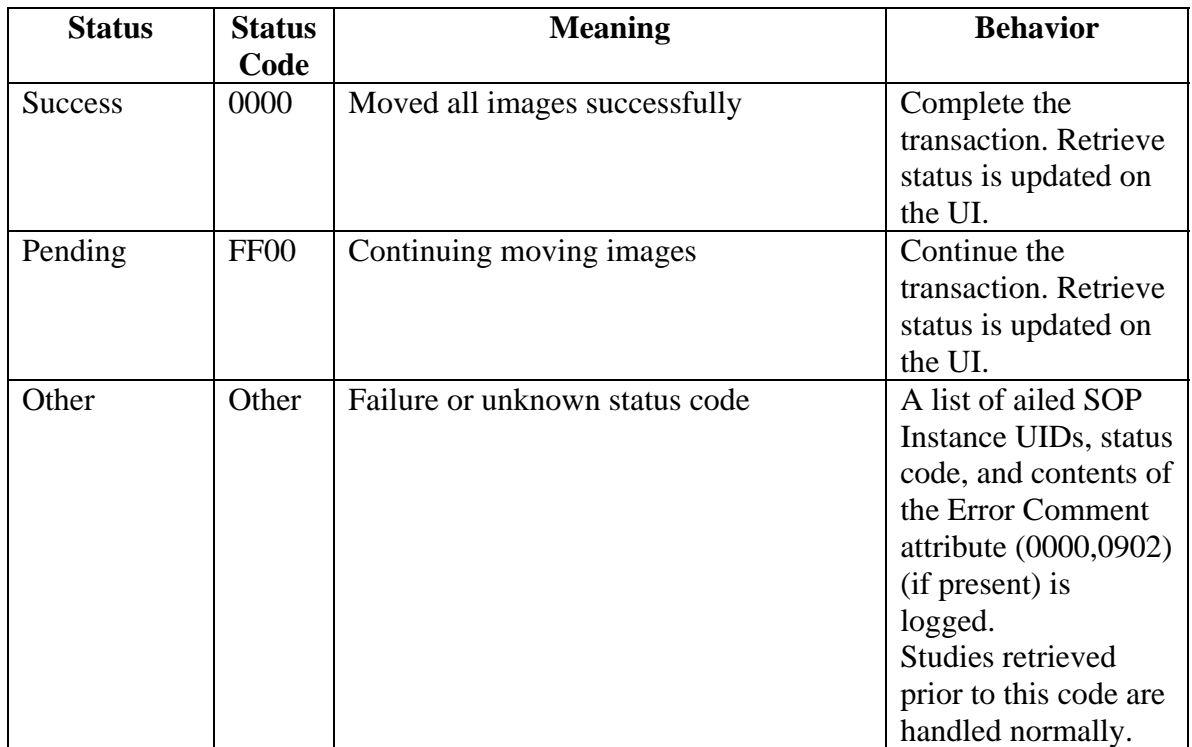

The behavior of Apex AE during communication failure is summarized in the table below:

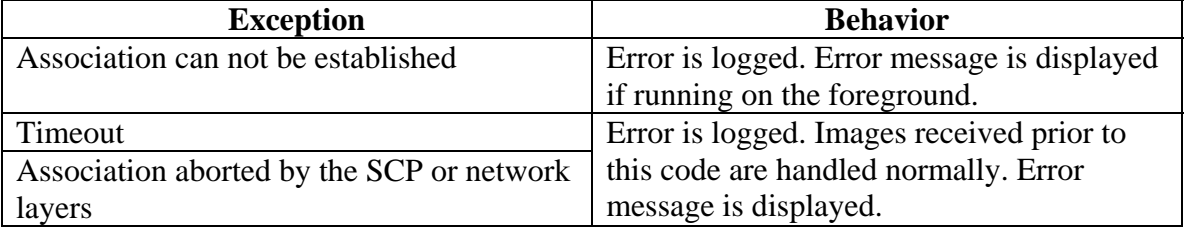

#### **4.2.1.4. Association Acceptance Policy**

The Physician's Viewer AE does not accept incoming associations.

#### **4.2.2. DICOM Server Application Entity Specification**

#### **4.2.2.1.SOP Classes**

DICOM Server application provides Standard Conformance to the following DICOM V3.0 SOP Classes as an SCP:

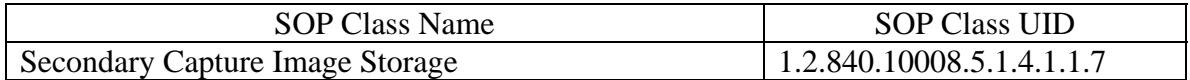

#### **4.2.2.2. Association Policies**

#### **4.2.2.2.1. General**

The DICOM standard application context name for DICOM 3.0 is always proposed:

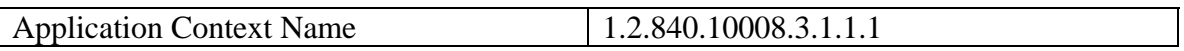

#### **4.2.2.2.2. Number Of Associations**

The DICOM Server AE does not initiate associations. The DICOM Server AE accepts only one association at a time.

#### **4.2.2.2.3. Asynchronous Nature**

The DICOM Server AE does not support asynchronous communications.

#### **4.2.2.2.4. Implementation Identifying Information**

The Implementation Identifying Information for DICOM Server is:

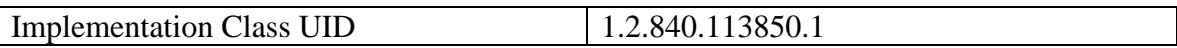

#### **4.2.2.3. Association Initiation Policy**

DICOM Server application never initiates associations.

#### **4.2.2.4. Association Acceptance Policy**

The Apex AE accepts associations for the Real-World Activity: Receive Images.

The Apex AE may reject associations as shown in the table below:

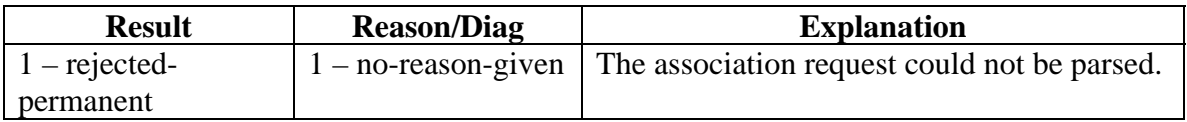

#### **4.2.2.4.1. Activity – Receive Images**

#### **4.2.2.4.1.1. Description and Sequencing of Activities**

The DICOM Server AE waits for associations with C-STORE request messages from Storage SCU. It accepts the associations and sends back C-STORE response messages.

Upon receiving and accepting a C-STORE request, the DICOM Server AE stores DICOM files into the configured directory, for further processing by Physician's Viewer.

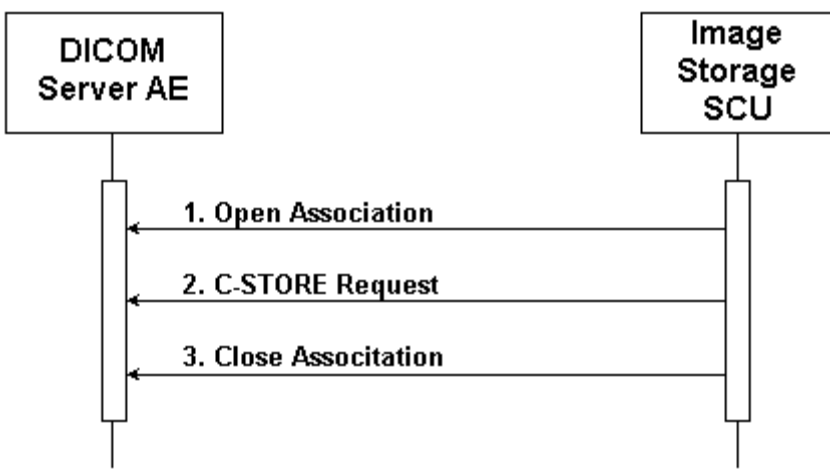

Figure 4.2-7. Sequencing of Activity – Receive Images

A possible sequence of interactions between the DICOM Server AE and an Image Store SCU is illustrated in the Figure above:

- 1. The Image Store SCU opens a new association with the DICOM Server AE.
- 2. The Image Store SCU transmits an SC Image using C-STORE Request and receives from DICOM Server a C-STORE Response with status Success.
- 3. The Store SCU closes the association with the DICOM Server AE.

#### **4.2.2.4.1.2. Acceptable Presentation Contexts**

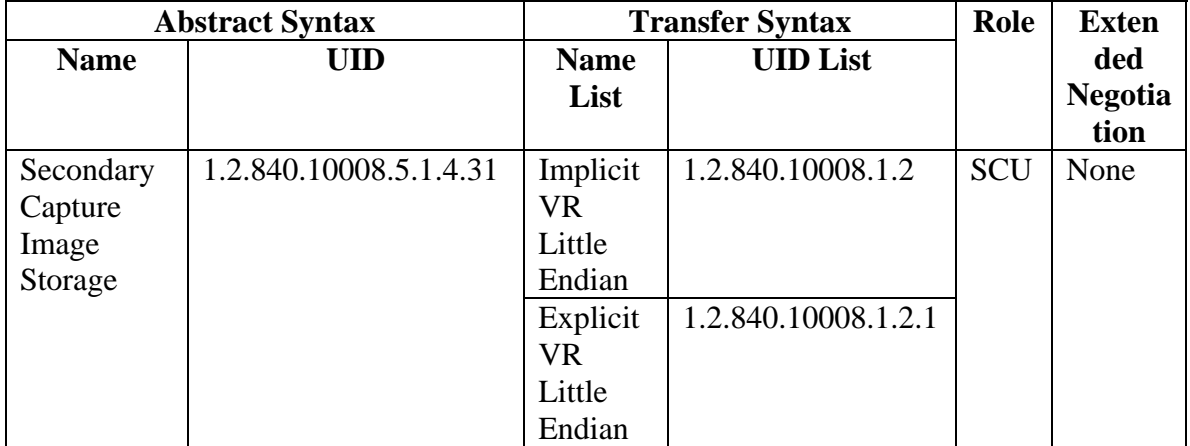

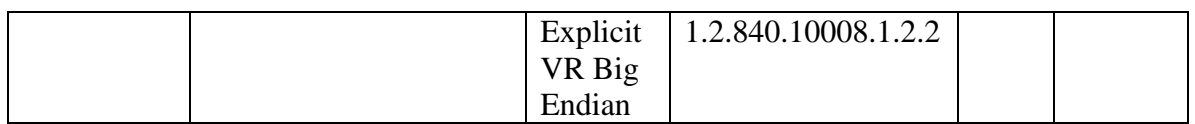

#### **4.2.2.4.1.3. SOP Specific Conformance**

DICOM Server application always returns success status code 0000.

#### **4.3. Network Interfaces**

#### **4.3.1. Supported Communication Stacks**

DICOM Upper Layer (PS 3.8.) is supported using TCP/IP.

#### **4.3.2. TCP/IP Stack**

The TCP/IP stack is inherited from the operating system on which it is running.

#### **4.3.3. Physical Media Support**

The physical medium is inherited from the computer on which it is running.

#### **4.4. Configuration**

#### **4.4.1. AE Title / Presentation Address Mapping**

#### **4.4.1.1. Local AE Title / Presentation Address Mapping**

Both applications use the AE Titles and TCP/IP Ports configured via the User Interface. The local AE Title used by each application can be configured independently of the AE Title used by other application. If so configured, local AEs are capable of using the same AE Title.

#### **4.4.1.2. Remote AE Title / Presentation Address Mapping**

The remote applications AE Titles and listening TCP/IP ports are user configurable via the Physician's Viewer System Configuration screen.

#### **4.4.1.2.1. Storage**

The user may configure Storage SCP AE Title, IP Address/Host Name, Port Number, and Destination Name. Multiple Storage SCPs can be defined. The Destination Name should be unique for each defined Storage SCP.

#### **4.4.1.2.2. Query Retrieve**

The user may configure Query Retrieve SCP AE Title, IP Address/Host Name, and Port Number. Multiple Query Retrieve SCPs can be defined. The AE Title should be unique for each defined Query Retrieve SCP.

#### **4.4.2. Parameters**

The table below describes parameters that can be configured by the user:

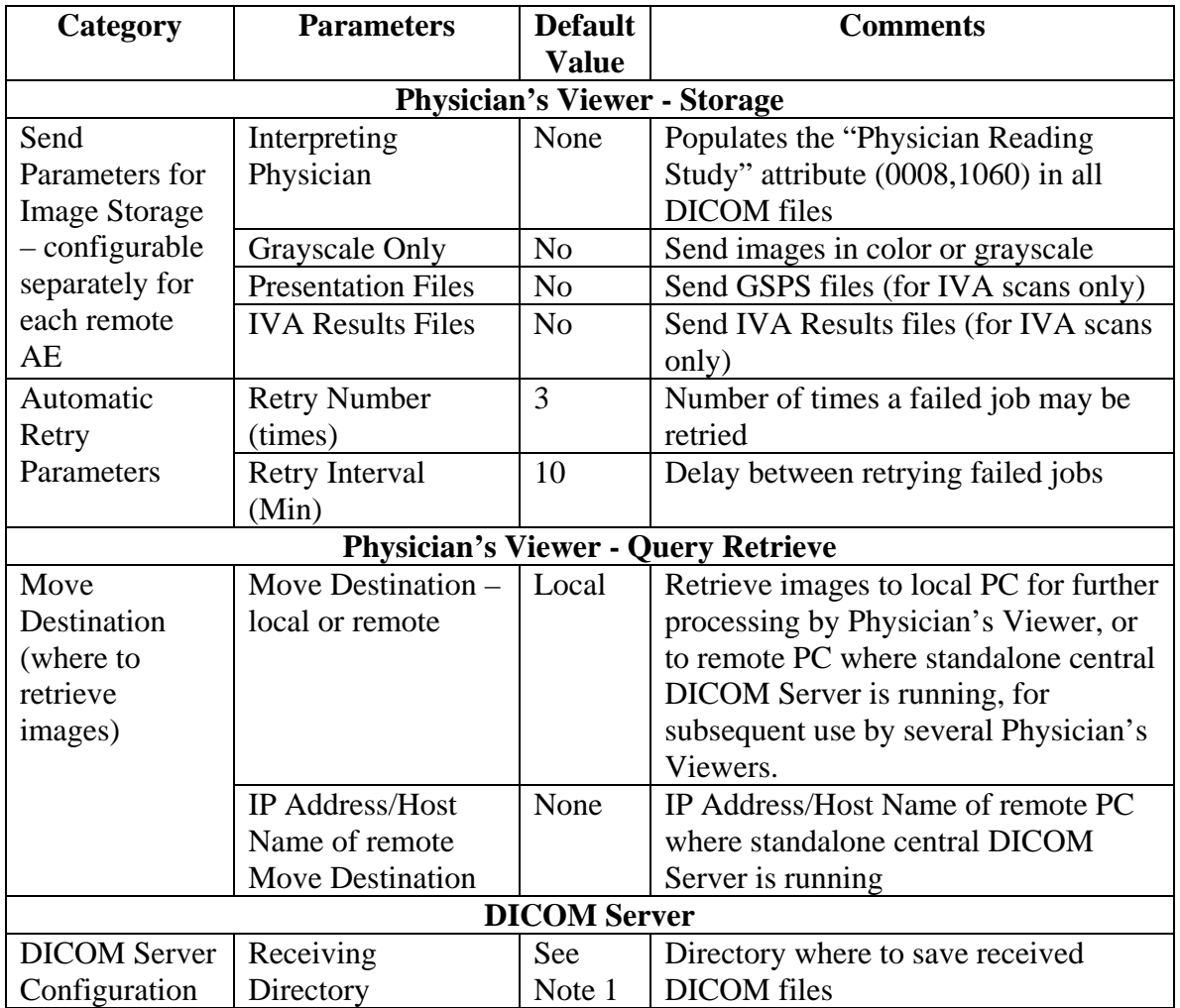

Note 1. Default value for Receiving Directory is C:\Program files\Hologic\Physician's Viewer\DICOM Receiving.

# **5. Media Interchange**

No media interchange supported.

# **6. Support of Character Sets**

Physician's Viewer supports the ISO\_IR 192 extended character set.

# **7. Security**

No specific security measures are supported. It is assumed that application is used within a secured environment.

# **8. Annexes**

### **8.1. IOD Contents**

The Physician's Viewer application stores the images as DICOM files. When it transfers the images, it includes all the DICOM attributes present in the original DICOM file. In addition, it may include following attributes:

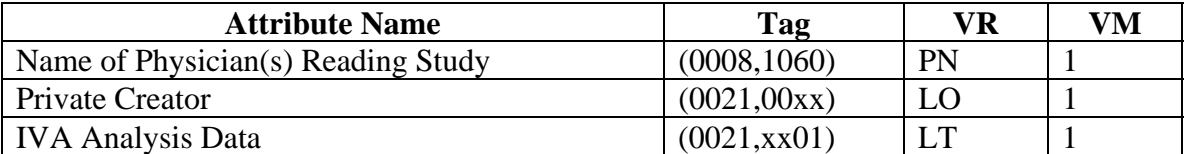

Tables below specify the attributes of IVA Results Secondary Capture Images and Grayscale Softcopy Presentation States transmitted by the Physician's Viewer application.

The tables use a number of abbreviations.

The abbreviations used in the "Presence of …" column are:

- VNAP Value Not Always Present (attribute sent zero length if no value is present) ANAP Attribute Not Always Present ALWAYS Always Present
- EMPTY Attribute is sent without a value

The abbreviations used in the "Source" column:

### **Physician's Viewer DICOM Conformance Statement**

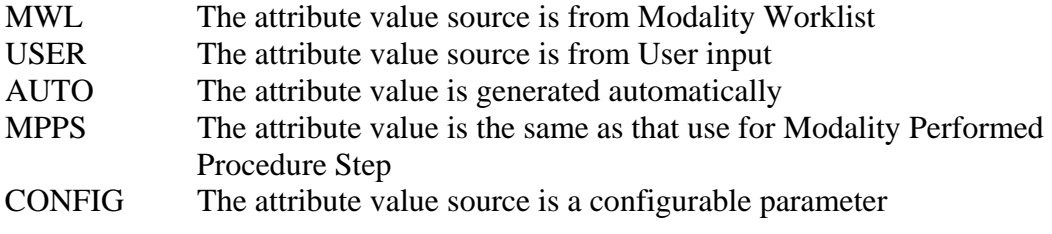

Note: All dates and times are encoded in the local configured calendar and time.

| <b>Attribute</b>                  | Tag          | <b>VR</b> | <b>Value</b>      | <b>Presence</b> | <b>Source</b> |  |  |
|-----------------------------------|--------------|-----------|-------------------|-----------------|---------------|--|--|
| <b>Name</b>                       |              |           |                   | of Value        |               |  |  |
| <b>Patient Module</b>             |              |           |                   |                 |               |  |  |
| Patient's Name                    | (0010, 0010) | PN        | From referenced   | <b>VNAP</b>     | MWL/USER      |  |  |
|                                   |              |           | image             |                 |               |  |  |
| <b>Patient ID</b>                 | (0010, 0020) | LO        | From referenced   | <b>VNAP</b>     | MWL/USER      |  |  |
|                                   |              |           | image             |                 |               |  |  |
| Patient's Birth                   | (0010, 0030) | DA        | From referenced   | <b>VNAP</b>     | MWL/USER      |  |  |
| Date                              |              |           | image             |                 |               |  |  |
| Patient's Sex                     | (0010, 0040) | CS        | From referenced   | <b>VNAP</b>     | MWL/USER      |  |  |
|                                   |              |           | image             |                 |               |  |  |
| <b>General Study Module</b>       |              |           |                   |                 |               |  |  |
| <b>Study Instance</b>             | (0020,000D)  | UI        | From referenced   | <b>ALWAYS</b>   | MWL/AUTO/     |  |  |
| <b>UID</b>                        |              |           | image             |                 | <b>USER</b>   |  |  |
| <b>Study Date</b>                 | (0008, 0020) | DA        | From referenced   | <b>ALWAYS</b>   | <b>AUTO</b>   |  |  |
|                                   |              |           | image             |                 |               |  |  |
| <b>Study Time</b>                 | (0008,0030)  | TM        | From referenced   | <b>ALWAYS</b>   | <b>AUTO</b>   |  |  |
|                                   |              |           | image             |                 |               |  |  |
| Referring                         | (0008,0090)  | PN        | From referenced   | <b>VNAP</b>     | MWL/USER      |  |  |
| Physician's                       |              |           | image             |                 |               |  |  |
| Name                              |              |           |                   |                 |               |  |  |
| Study ID                          | (0020, 0010) | <b>SH</b> | From referenced   | <b>VNAP</b>     | <b>AUTO</b>   |  |  |
|                                   |              |           | image             |                 |               |  |  |
| Accession                         | (0008, 0050) | <b>SH</b> | From referenced   | <b>VNAP</b>     | MWL/USER      |  |  |
| Number                            |              |           | image             |                 |               |  |  |
| <b>General Series Module</b>      |              |           |                   |                 |               |  |  |
| Series Instance                   | (0020,000E)  | UI        | Generated by Apex | <b>ALWAYS</b>   | <b>AUTO</b>   |  |  |
| <b>UID</b>                        |              |           |                   |                 |               |  |  |
| <b>Series Number</b>              | (0020, 0011) | <b>IS</b> | Generated by Apex | <b>ALWAYS</b>   | <b>AUTO</b>   |  |  |
| Laterality                        | (0020, 0060) | CS        | From referenced   | <b>ANAP</b>     | <b>AUTO</b>   |  |  |
|                                   |              |           | image             |                 |               |  |  |
| <b>Presentation Series Module</b> |              |           |                   |                 |               |  |  |
| Modality                          | (0008, 0060) | CS        | PR                | <b>ALWAYS</b>   | <b>CONFIG</b> |  |  |
|                                   |              |           |                   |                 |               |  |  |
| <b>General Equipment Module</b>   |              |           |                   |                 |               |  |  |

**IOD of Created GSPS SOP Instances for IVA Analysis Results** 

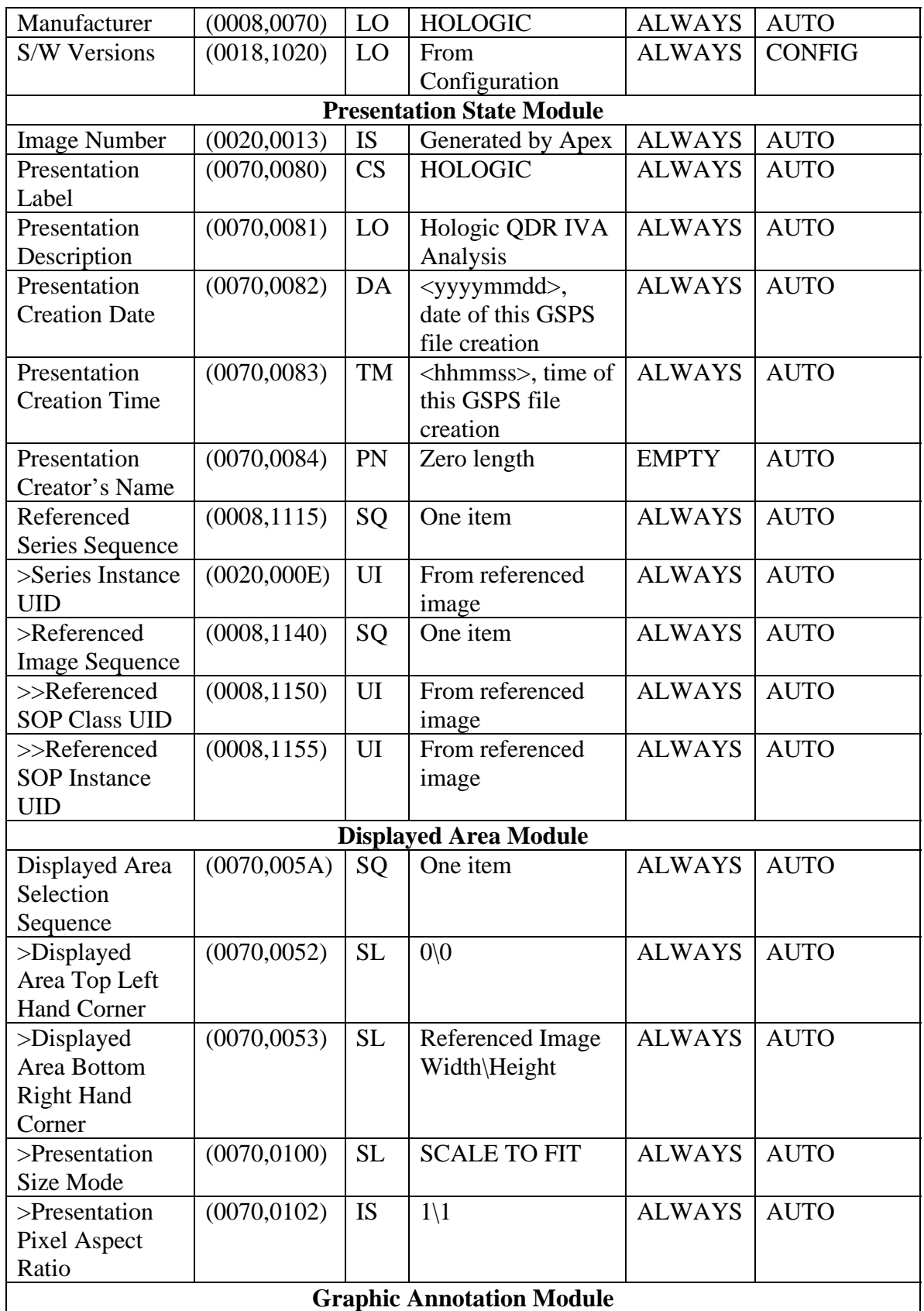

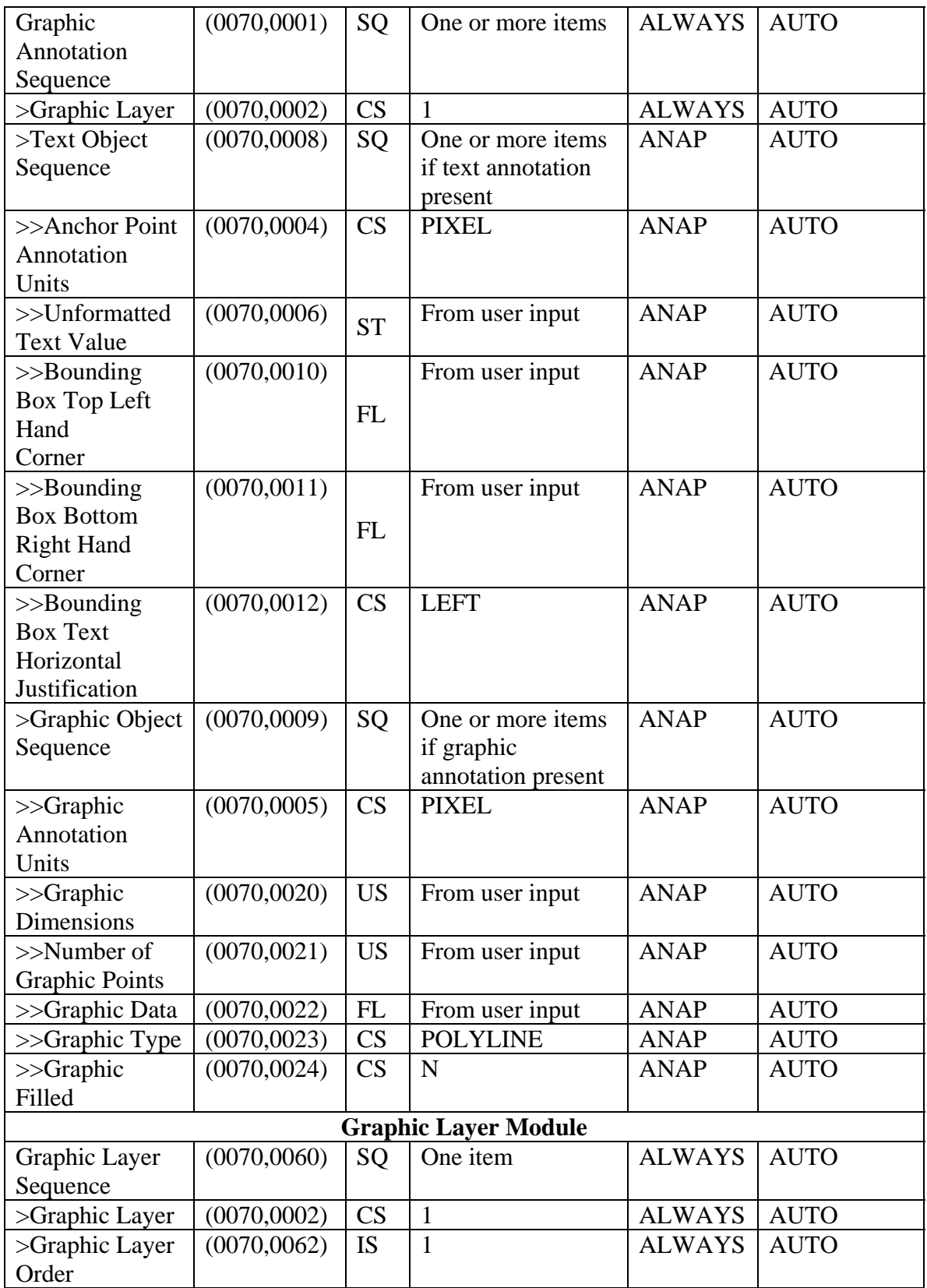

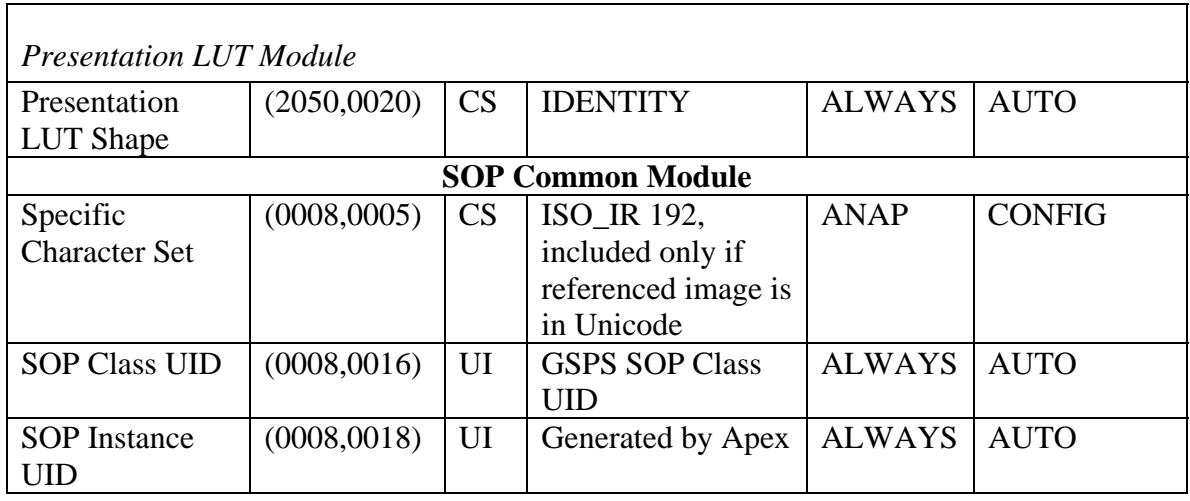

# **IOD of Created SC SOP Instances for IVA Results Images**

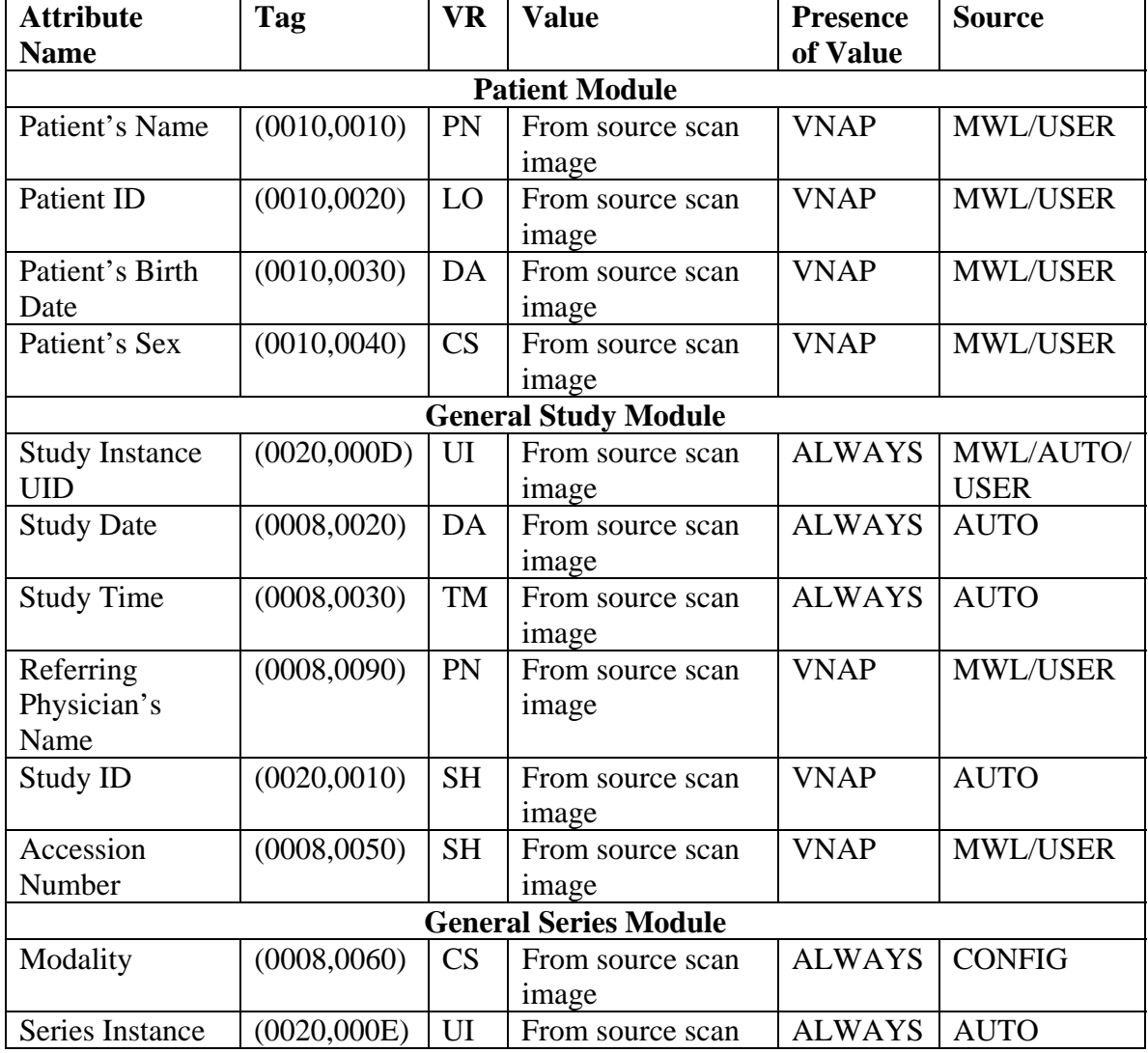

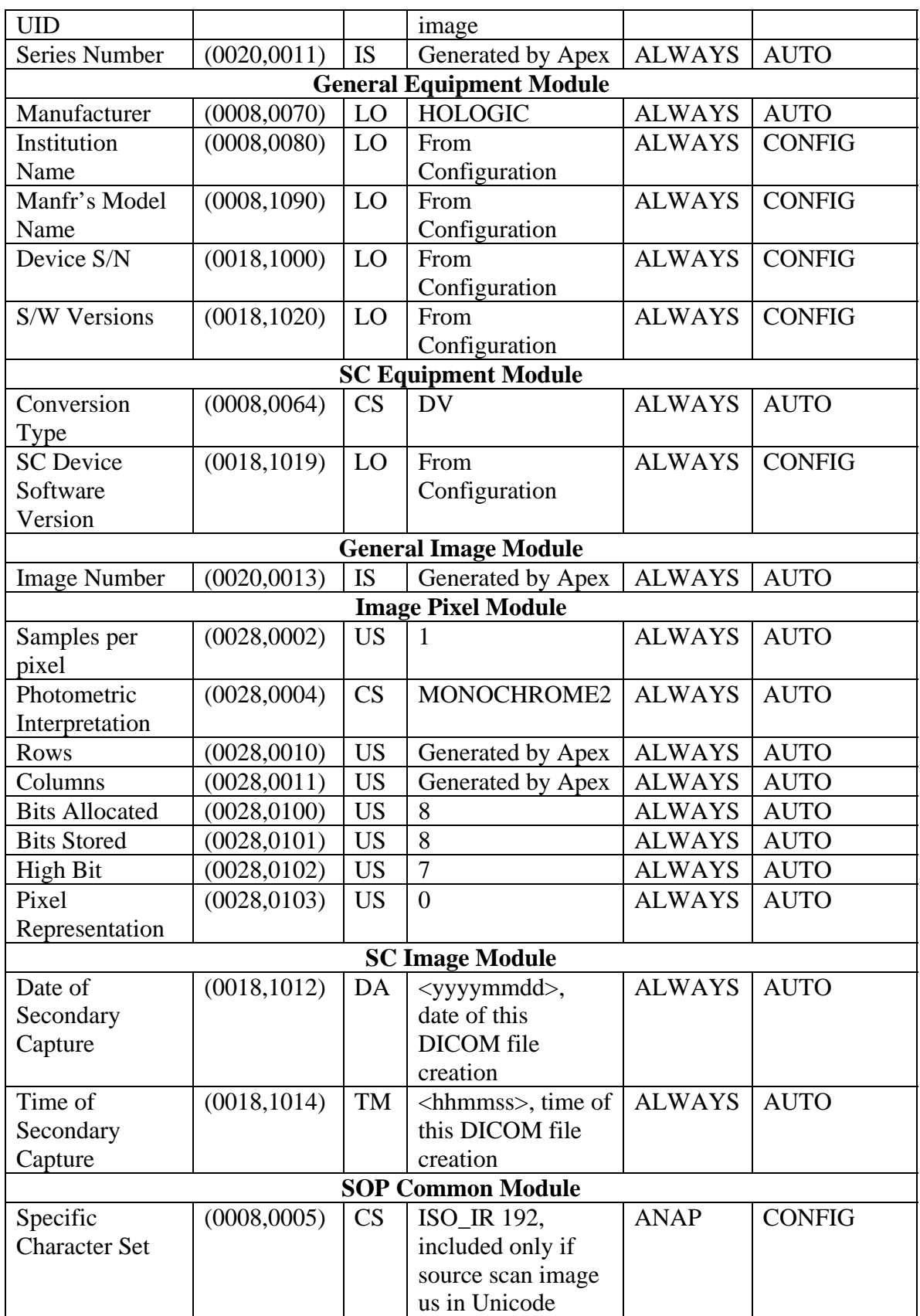

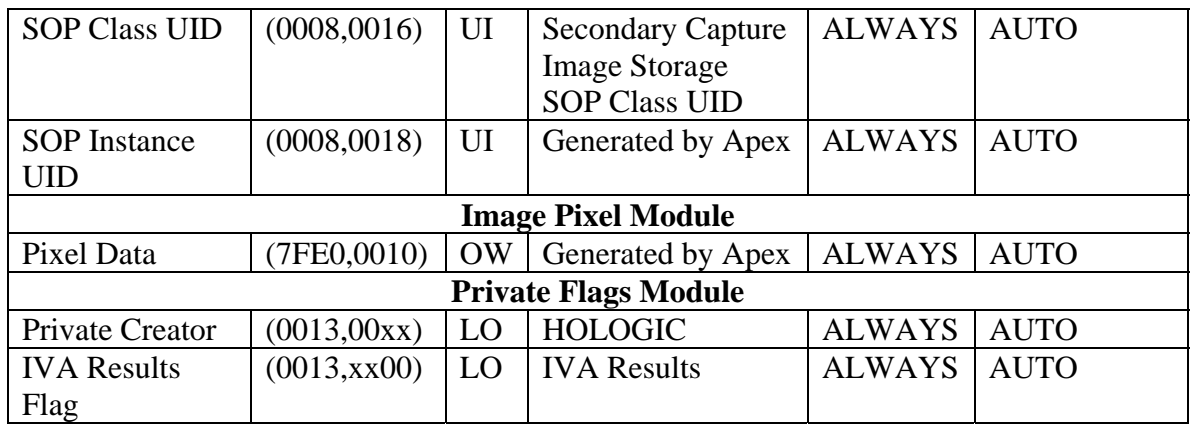

# **8.2. Data Dictionary of Private Attributes**

Private group 0013 is used to include IVA Results flag, indicating that the image contains IVA results and not an actual scan image.

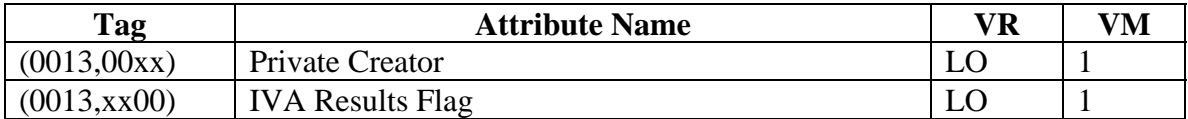

Additional private attributes may be included into scan image files, if inherited from the original source scan DICOM file.

## **8.3. Coded Terminology and Templates**

No coded terminology and templates are supported.

## **8.4. Grayscale Image Consistency**

It is recommended to use the color quality not less than 24 bits. If current system setting is less than 24 bits, a warning message will be displayed.

# **8.5. Standard Extended / Specialized Private SOP Classes**

No Specialized or Private SOP Classes are supported.

#### **8.6. Private Transfer Syntaxes**

No Private Transfer Syntaxes are supported.